# **Create a page remote action**

This action template provides the functionality to create a new Confluence page within a Confluence Cloud or Confluence on-prem instance.

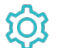

**Configuration** 

#### Page title

The **Page title** parameter defines the title of the new Confluence page to be created.

### Space key

The **Space key** parameter defines the key of the Confluence space where the new Confluence page will be created.

# Parent page ID (optional)

Use the optional **Parent page ID** parameter to create a child page under an existing Confluence page. If it is left **blank**, the page gets created as a **top -level** page within the configured space.

In Confluence on-prem, you can find the page ID by navigating to the **Page information** in the right corner menu and then getting the 8 digit number after the **pageId=** of this URL.

For Confluence Cloud, you have to navigate to the **Page information** via the option **Advanced Details** in the right corner menu and then getting the 20 digit number after the **pageId=** of this URL.

## Page content (optional)

Use the optional **Page content** parameter to insert your custom content to the page to be created. This content needs to follow the [Confluence](https://confluence.atlassian.com/doc/confluence-storage-format-790796544.html)  [Storage Format.](https://confluence.atlassian.com/doc/confluence-storage-format-790796544.html)

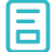

### Action-specific response options

The response options define values which are taken from the rest response of the executed template.

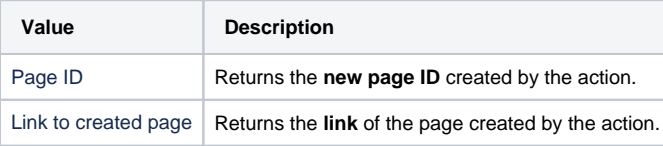

Other **default options** like **Response body**, **Response status** or **Set field value manually** are available in any mode in the post function.

## Use cases and examples

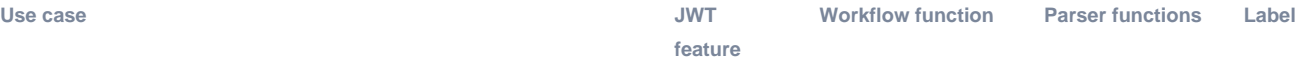

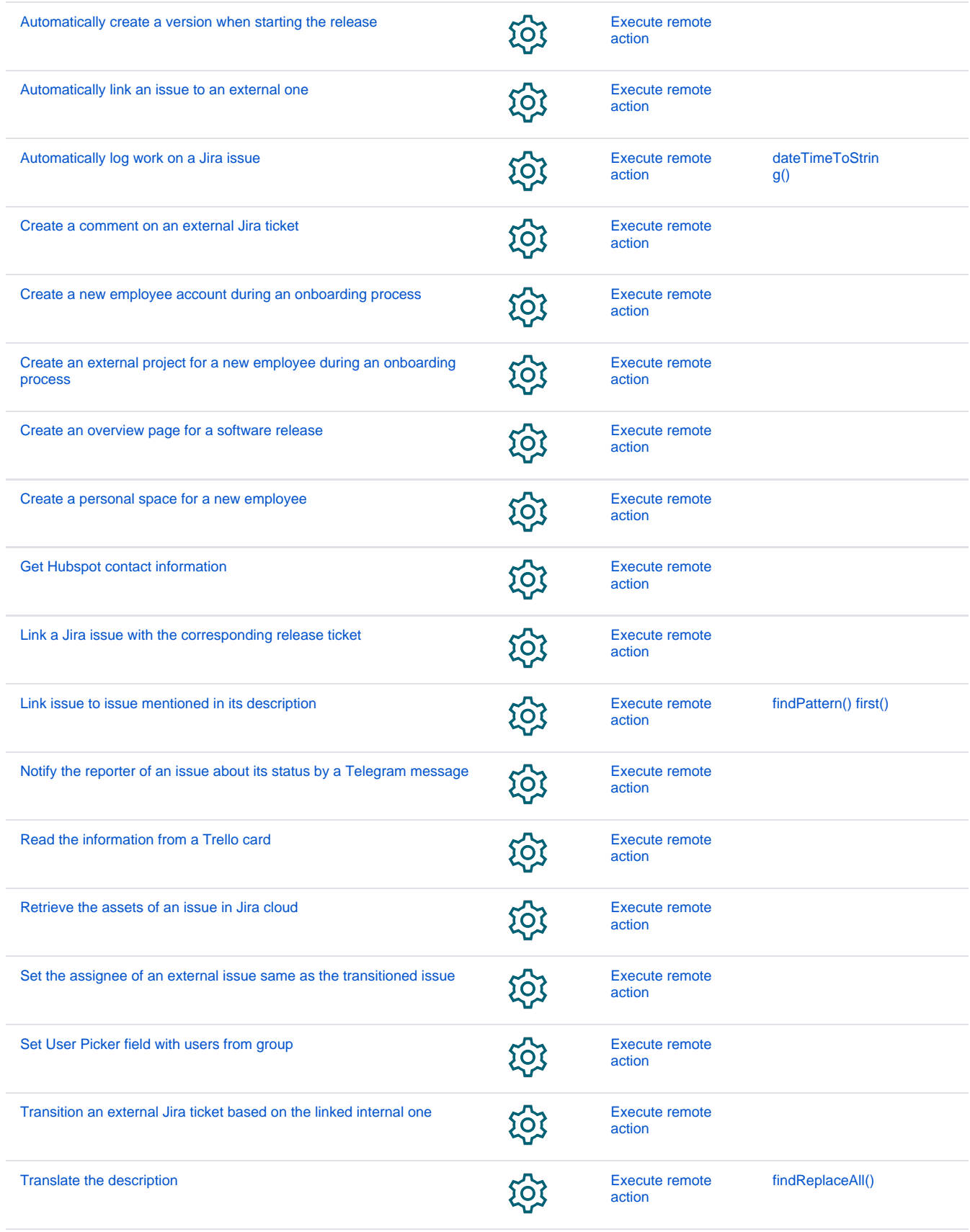

If you still have questions, feel free to refer to our [support](https://apps.decadis.net/display/DECADIS/Support) team.